## Create and Validate Currency Question

Looking to collect a currency (US dollars, Euros, etc.) and validate that the entries are correct? Here's how!

- Click Question at the bottom of the page where you wish to add your currency question. Select Textbox from the Question Type dropdown menu and enter your question text.
- 2. Next, head over the Validation tab and select Currency in the Answer Format dropdown menu.

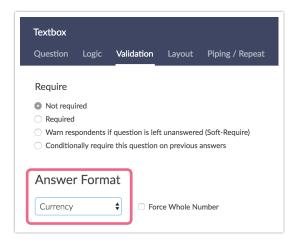

3. Next, go to Advanced > General and double check the Survey Currency Field. The currency specified in this field is the currency that survey respondents will be required to enter.

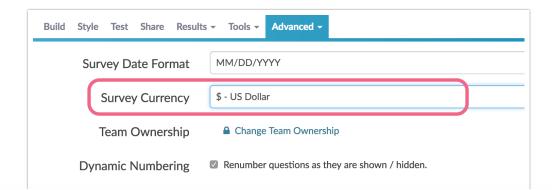

## **Related Articles**